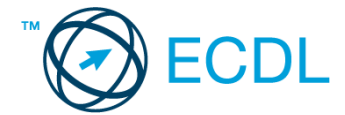

## **38. FELADAT**

- 1. Nyissa meg a *válaszfájl 38* nevű fájlt. Írja a megfelelő helyre a nevét, kártyaszámát és írja be az elméleti kérdésekre a helyes válaszok betűjelét. Mentse el a fájlt. [6 pont]
	- 1.1.Az alábbiak közül melyik nem IKT szolgáltatás?
		- a) Fogalmazás.
		- b) Kódolás.
		- c) Tárolás.
		- d) Feldolgozás.

1.2.Az alábbiak közül melyik nem operációs rendszer?

- a) Windows 7.
- b) Linux.
- c) OS X.
- d) CPU.

1.3.Melyik ikon szolgál az ablak tálcára helyezésére?

- a) Bezárás gomb.
- b) Előző méret gomb.
- c) Teljes méret gomb.
- d) Kis méret gomb.

1.4.Milyen szempont szerint nem lehet rendezni a fájlokat?

- a) Dátum.
- b) Méret.
- c) Kiterjesztés.
- d) Tartalom.

1.5.Hogyan lehet a teljes képernyőt vágólapra helyezni?

- a) Az operációs rendszer Print Screen parancsával.
- b) A teljes képernyő kijelölésével és a kivágás paranccsal.
- c) Teljes képernyőt nem, csak az adott dokumentum részét lehet vágólapra helyezni.
- d) A billentyűzet Print Screen gombjával.

1.6.Mi a különbség a vírus és kémprogramok között?

- a) Semmi, mindkettő veszélyes, mert kárt okozhatnak a számítógépen tárolt fájlokban.
- b) A kémprogramok célja általában személyes adatok megszerzése a felhasználó tudta nélkül, míg a vírusok általában kárt okozhatnak a számítógépen tárolt fájlokban.
- c) A kémprogramok célja a károkozás, míg a vírusok általában ártalmatlanok.
- d) A vírusok célja a károkozás, míg a kémprogramok általában ártalmatlanok.

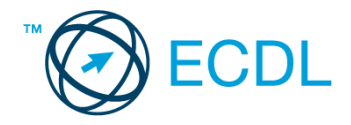

- 2. Az operációs rendszer Súgó funkciójának segítéségével keressen rá a névjegykártyák kezelése kifejezésre. Másolja a *válaszfájl 38* dokumentumban található táblázat megfelelő helyére a fenti kifejezésre kapott első eredmény első bekezdését. Mentse el a fájlt. [2 pont]
- 3. Mi a neve és verziószáma az operációs rendszernek azon a számítógépen, amit a tesztet megoldja? Válaszát írja a *válaszfájl 38* dokumentumban található táblázat megfelelő helyére. Mentse el a fájlt. [2 pont]

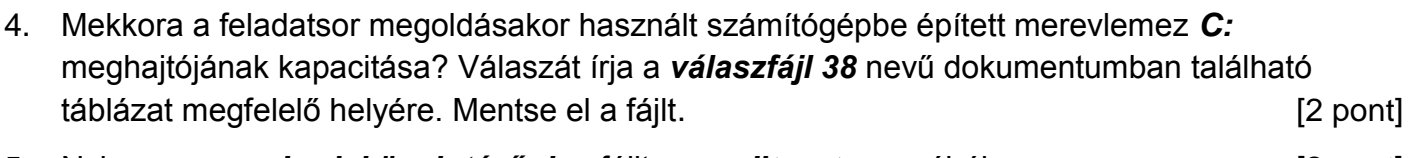

- 5. Nyissa meg az *Irodai ügyintéző.doc* fájlt az *ecdlteszt* mappából. [2 pont]
- 6. Írja be kártyaszámát az *Irodai ügyintéző.doc* első oldalának legfelső sorába. [2 pont]
- 7. Mentse el a fájlt a *munkaleírás* mappába *iroda.doc* néven. [2 pont]
	- 8. Nyomtassa fájlba az *iroda.doc* tartalmát. [2 pont]
	- 9. Nyisson egy ablakot a kijelölt meghajtón egy olyan nézetben, amelyben látszik az *ecdlteszt* mappa neve, fájlok mérete és típusa. Készítsen egy képernyőképet, melyben látszódik a fenti ablak, majd illessze be ezt a képet a *válaszfájl 38* nevű fájl 3. oldalára. Mentse el a fájlt.

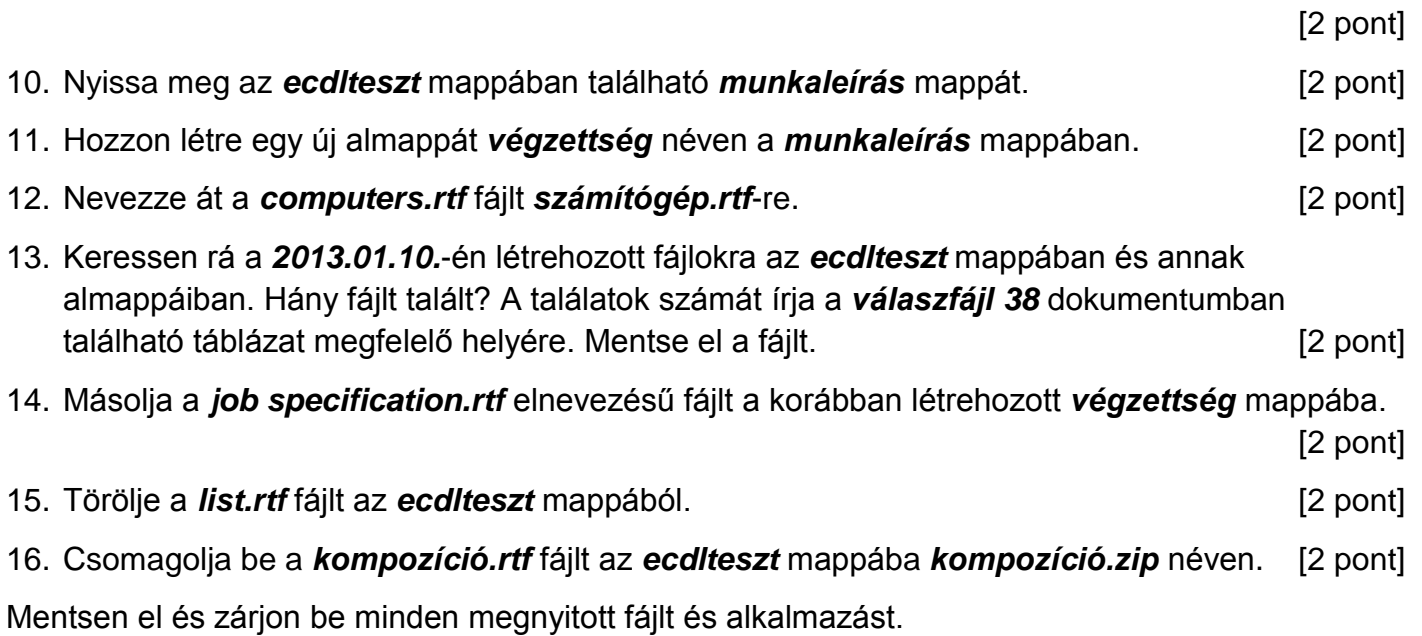